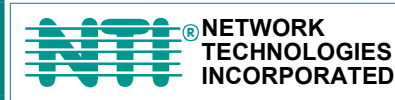

**Tel:330-562-7070 1275 Danner Dr Fax:330-562-1999 AUROR 1275 Danner Dr** Tel:330-562-7<br>
TECHNOLOGIES Aurora, OH 44202 Fax:330-562-<br>
THE INCORPORATED www.networktechinc.com

## **XTENDEXTM Series**

# **ST-C5USBV USB KVM EXTENDER Installation and Operation Manual**

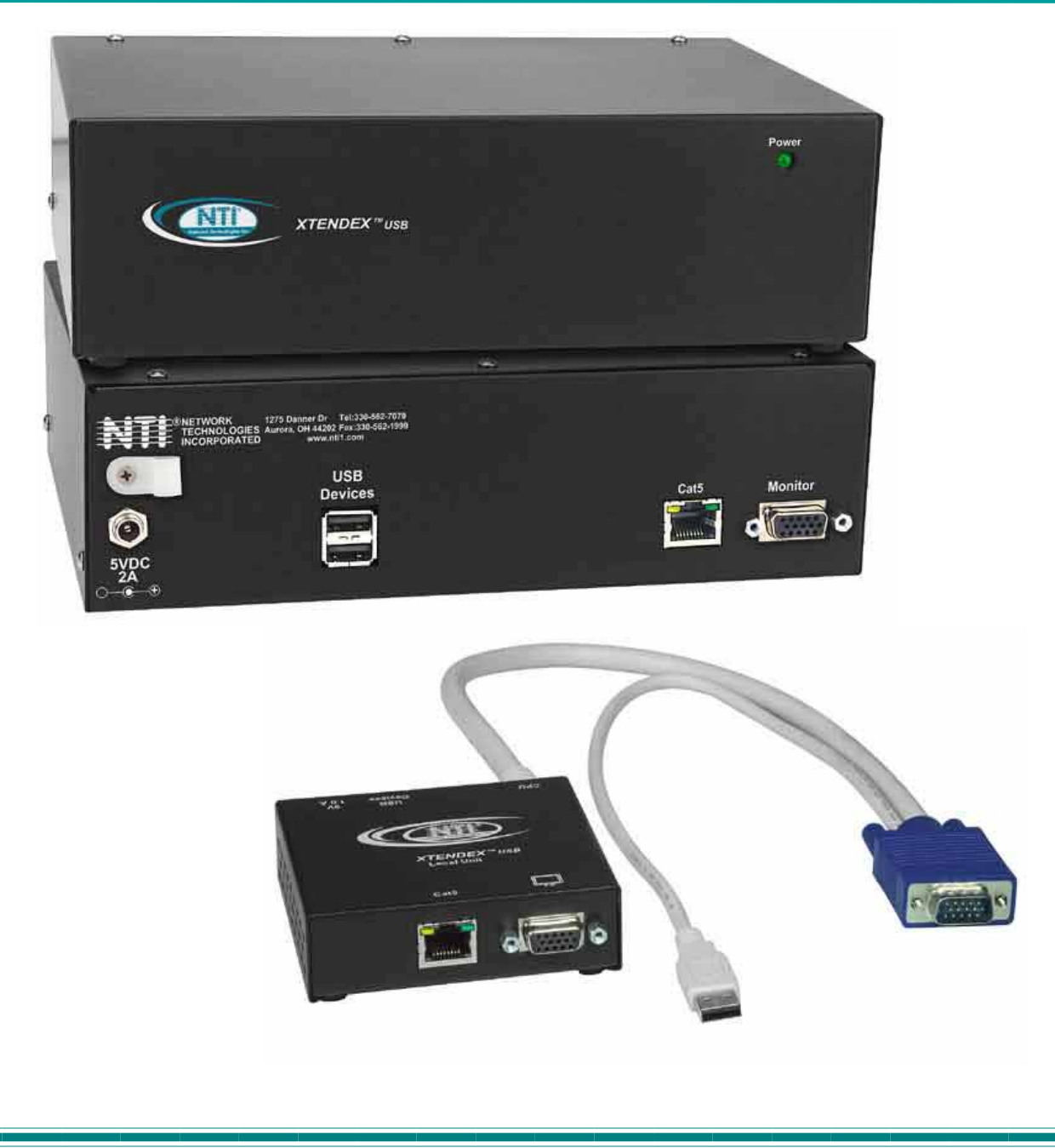

#### **TRADEMARK**

XTENDEX is a trademark of Network Technologies Inc in the U.S. and other countries.

#### **COPYRIGHT**

Copyright © 2003, 2006 by Network Technologies Inc, all rights reserved. No part of this publication may be reproduced, stored in a retrieval system, or transmitted, in any form or by any means, electronic, mechanical, photocopying, recording, or otherwise, without the prior written consent of Network Technologies Inc, 1275 Danner Drive, Aurora, Ohio 44202. For more information please contact Network Technologies Inc at (800) 742-8324 (800-RGB-TECH) or (330) 562-7070.

#### **CHANGES**

The material in this guide is for information only and is subject to change without notice. Network Technologies Inc reserves the right to make changes in the product design without reservation and without notification to its users.

*Note: CAT5 connection cable used between NTI XTENDEX Series Local and Remote or any XTENDEX Series products should not be run underground, outdoors or between buildings.* 

*WARNING: Outdoor or underground runs of CAT5 cable could be dangerous and will void the warranty.* **!**

#### **Table of Contents**

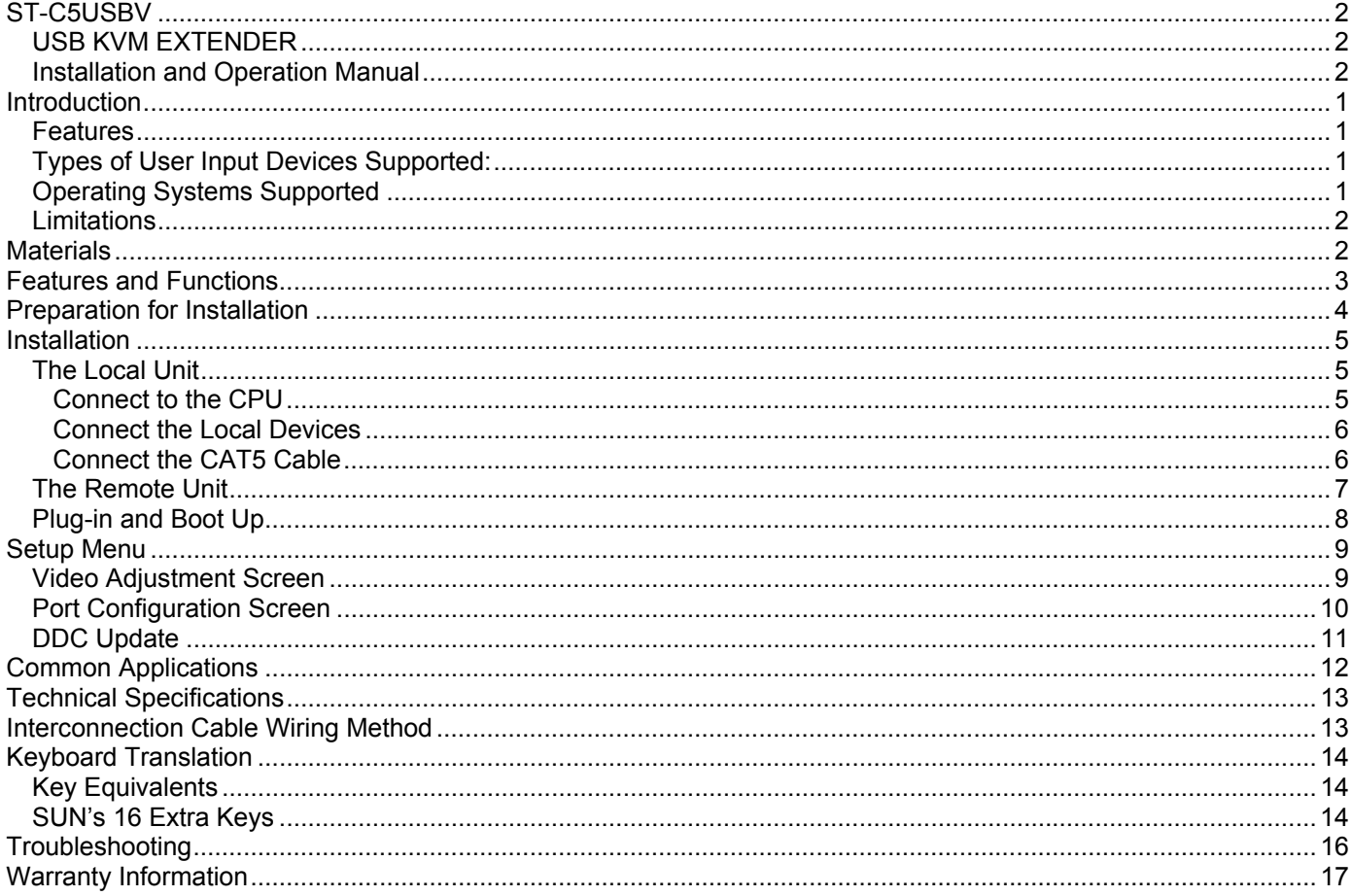

## **Table of Figures**

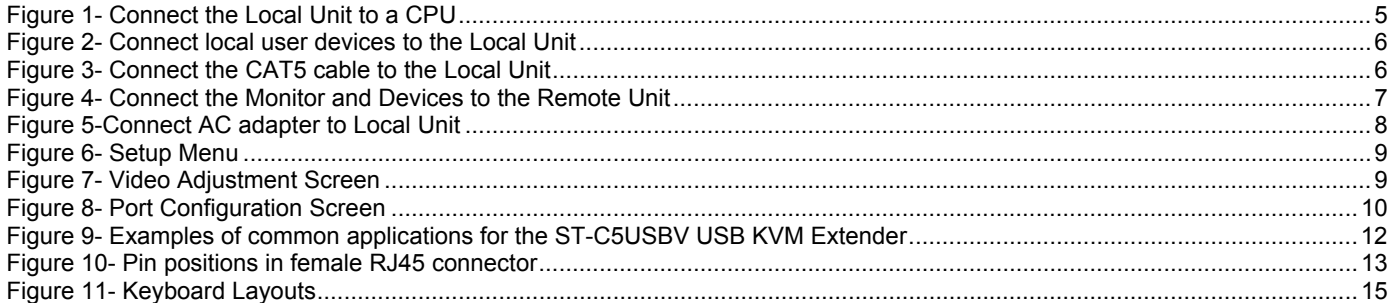

#### **INTRODUCTION**

The ST-C5USBV USB Extender is designed to enable the relocation of a monitor, USB keyboard, and USB mouse from a USB CPU or NTI USB KVM switch by as much as 1000 feet via CAT5 cable in addition to having a monitor, USB keyboard, and USB mouse connected locally. It is extremely simple to install and has been thoroughly tested to insure reliable performance. Through the use of Category 5 shielded or unshielded twisted-pair cable (STP/UTP) or Category 6 unshielded twisted-pair cable (UTP), it is possible to economically increase the flexibility of a computer system.

#### **Features**

- Allows the placement of a monitor, USB keyboard, and USB mouse in a location where only these parts are needed without having the CPU there too, taking up valuable space and adding to room noise.
- Provides crisp and clear resolution up to 1024 x 768 /60Hz @ 1000 feet, 1280 x 1024 /60Hz @ 700 feet, 1600 x 1200 /60Hz @ 500 feet, and 1920 x 1440 /60Hz @ 300 feet using CAT5 UTP cable.
- Provides crisp and clear resolution up to 1024 x 768 /60Hz @ 600 feet, 1280 x 1024 /60Hz @ 500 feet, 1600 x 1200 /60Hz @ 400 feet, and 1920 x 1440 /60Hz @ 300 feet using CAT5 STP cable.
- Provides crisp and clear resolution up to 1024 x 768 /60Hz @ 800 feet, 1280 x 1024 /60Hz @ 700 feet, 1600 x 1200 /60Hz @ 600 feet, and 1920 x 1440 /60Hz @ 500 feet using CAT6 UTP cable.
- Video quality adjustment is automatic providing optimum image quality for varying lengths of cable.
- Installation can be between a CPU and devices (keyboard, mouse, and monitor), between a CPU and NTI USB switch, or between a NTI USB switch and devices.
- Allows hot-plugging of keyboards and mice

## **Types of User Input Devices Supported:**

- XGA, VGA, and SVGA systems
- All NTI USB switches
- Microsoft, Logitech or Kensington Wheelmouse or Trackball on MAC CPUs with manufacturer's drivers
- USB keyboard with Windows<sup>®</sup> layout
- USB keyboard with SUN layout
- USB keyboard with MAC layout
- USB Mouse (up to 3 buttons)
- USB IntelliMouse<sup>®</sup> (scrollwheel)
- Logitech Cordless Elite Duo keyboard and mouse
- Crystal Vision keyboard with touchpad
- Gyration keyboard and mouse
- NTI USB-PS/2 Adapter
- NTI USB-SUN Adapter

#### **Operating Systems Supported**

- Windows 95,98
- Windows 2000
- Windows ME
- Window XP
- Linux 7.1 or greater
- Sun-Solaris
- MAC OS 9.1 or greater

## **Limitations**

- The ST-C5USBV USB Extender will only work with USB keyboards and mice, other USB devices are not supported.
- PS/2 devices can be connected to the ST-C5USBV USB Extender through an NTI USB-PS/2 adapter, however the translation keys described on page 12 will not function in this application.
- The ST-C5USBV USB Extender can be used between a cascadable NTI switch and a CPU although the cascading features will not function.

#### **MATERIALS**

Materials supplied with this kit:

- $\checkmark$  NTI ST-C5USBV USB Extender Local Unit
- NTI ST-C5USBV USB Extender Remote Unit
- 9 2-120VAC or 240VAC 50 or 60Hz-5VDC/2A AC Adapters
- $\checkmark$  CD with a pdf file of this owner's manual

Additional materials may need to be ordered, depending upon the configuration :

- ¾ Video adapter for connection between the Local and a non-VGA SUN CPU (13W3M-15HDF)
- ¾ USBVEXT-3/6/10 (15HD Male-to-Female and USB Type A Male-to-Female Extension cable) if the Local Unit will be located further than 15" from the CPU or KVM switch
- $\triangleright$  CAT5/5e shielded/unshielded twisted-pair cable(s) terminated with RJ45 connectors wired straight thru- pin 1 to pin 1, etc. (see pg. 13 for proper EIA/TIA 568B wiring method)
	- **-OR-**

 CAT6 unshielded twisted-pair cable(s) terminated with RJ45 connectors wired straight thru- pin 1 to pin 1, etc. (see pg. 13 for proper EIA/TIA 568B wiring method)

Contact your nearest NTI distributor or NTI directly for all of your KVM needs at 800-742-8324 (800-RGB-TECH) in US & Canada or 330-562-7070 (Worldwide) or at our website at http://www.networktechinc.com and we will be happy to be of assistance.

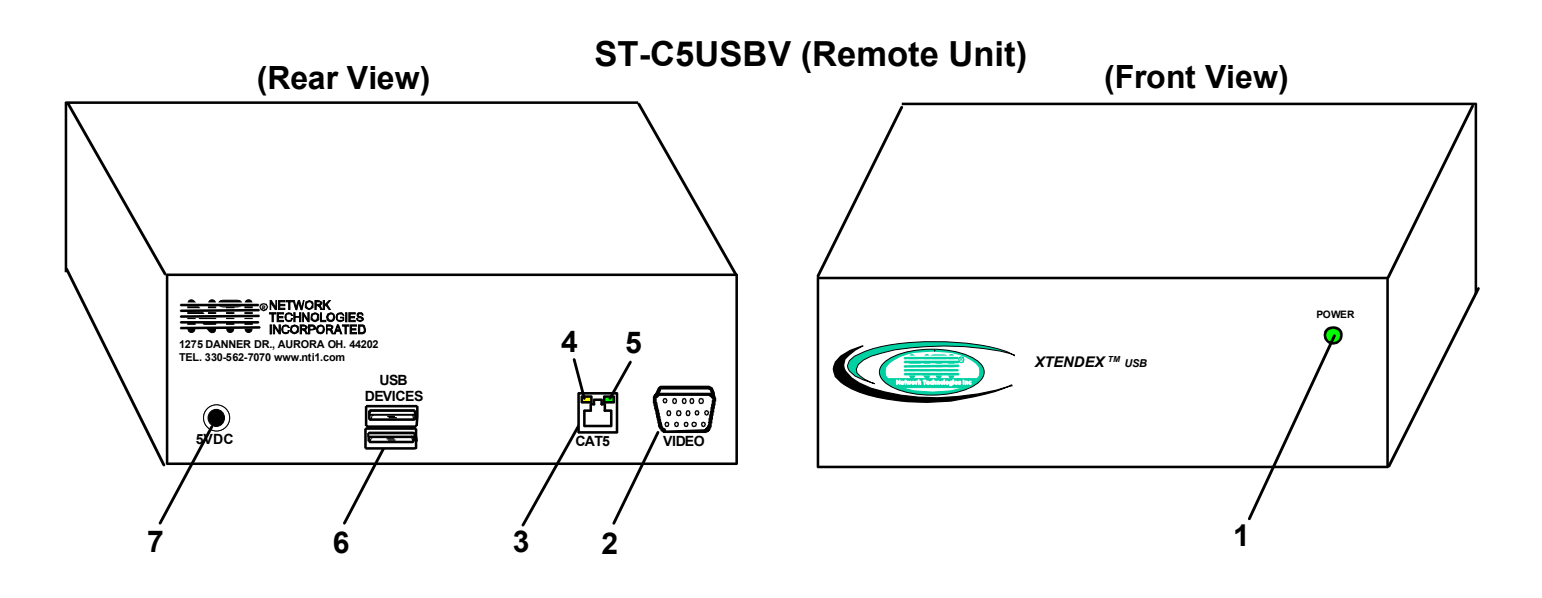

## **FEATURES AND FUNCTIONS**

- 1. **Power LED** for visual indication of power to Remote Unit
- 2. **VIDEO** 15HD female for connection of video cable from remote monitor
- 3. **CAT5** RJ45 female for connection of CAT5 cable between Local Unit and Remote Unit
- 4. **Yellow LED** power indicator- illuminates when power has been supplied to the unit
- 5. **Green LED** communication indicator- blinks when there is valid communication between the Local and Remote Units.
- 6. **USB DEVICES** USB type A female for connection of remote user USB device(s)
- 7. **5VDC** connection jack for remote AC adapter
- 8. **Devices Cable** USB Type A male connector for connection to CPU
- 9. **Video Cable** 15HD male for connection to video connector of CPU
- 10. **USB DEVICES** USB Type A female for connection of local user USB device(s)
- 11. **5VDC** connection jack for local AC adapter
- 12. **Monitor (symbol)-**15HD female for connection of video cable from local monitor

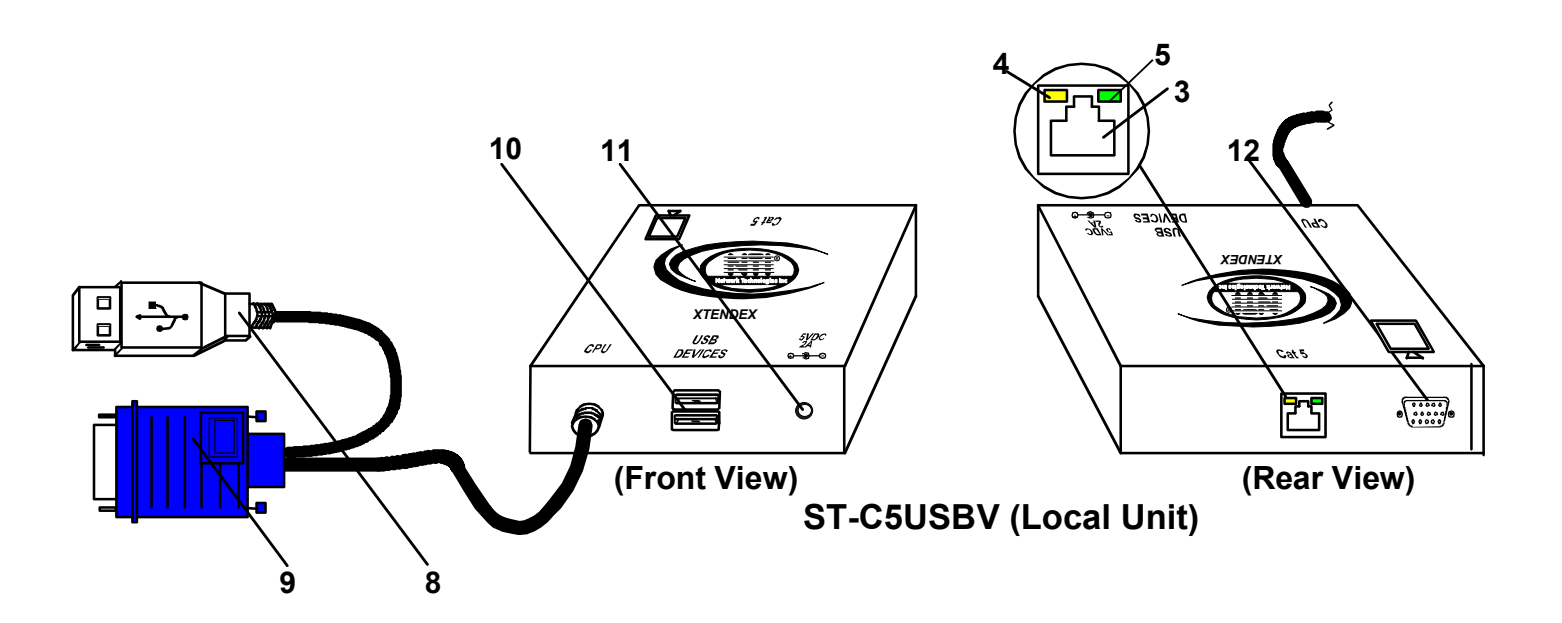

#### **PREPARATION FOR INSTALLATION**

- A location should be chosen for the monitor, mouse, and keyboard that also has space to mount the Remote Unit within the distance provided by the cables from the monitor, mouse, and keyboard. If extension cables are needed, contact NTI for the cables required. If a local user will be connected, a proper location must be chosen for these devices too.
- The CAT5 cable(s) must be run to the locations where the Remote and Local Units will be placed. Be careful to route the cables away from any sources of magnetic fields or electrical interference that might reduce the quality of the video signal (i.e. AC motors, welding equipment, etc.). **NOTE**: If CAT5 cable is already installed in the wall and there are RJ45 wall outlets, it will be necessary to obtain male-to-male straight through connection cables long enough to reach from the wall outlets to the mounting locations of the Remote and Local Units.
- A properly grounded, polarized, and preferably surge-protected 120V or 240V electrical outlet (depending on the AC adapter being used) must be installed close enough to the mounting location of the Remote Unit and monitor to plug them into.
- All cables should be installed in a fashion that will avoid stress on their connections to the equipment. Extended lengths of cable hanging from a connection may interfere with the quality of that connection. Secure cables as needed to prevent this.
- Properly shut down and disconnect the power of the CPU and monitor. Disconnect the monitor, keyboard, and mouse. If other equipment is involved whose connections are being interrupted, be sure to refer to the instruction manuals for that equipment for proper disconnection and re-connection procedures before proceeding.

*Note: CAT5 connection cable used between NTI XTENDEX Series Local and Remote or any XTENDEX Series products should not be run underground, outdoors or between buildings.* 

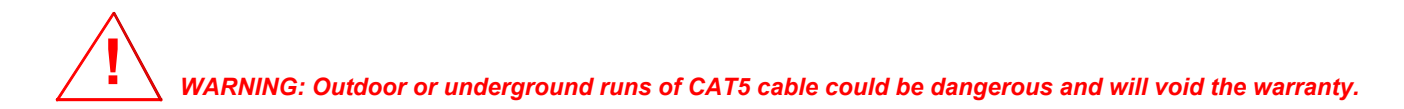

#### **INSTALLATION**

#### **The Local Unit**

#### **Connect to the CPU**

- 1. Plug the cables of the Local Unit into the back of the CPU. (See Fig. 1.)
	- a) Connect the blue 15HD cable from the Local Unit to the female VGA port on the back of the CPU.
	- b) Connect the USB Type A cable from the Local Unit to a female USB Type A port on the back of the CPU.

*Note: If a SUN CPU is being connected, depending upon the video connector of the SUN CPU, it may be necessary to attach an NTI #13W3M-15HDF (SUN video port-to-VGA adapter) to the video port on the CPU first, and then connect the video cable to the adapter.* 

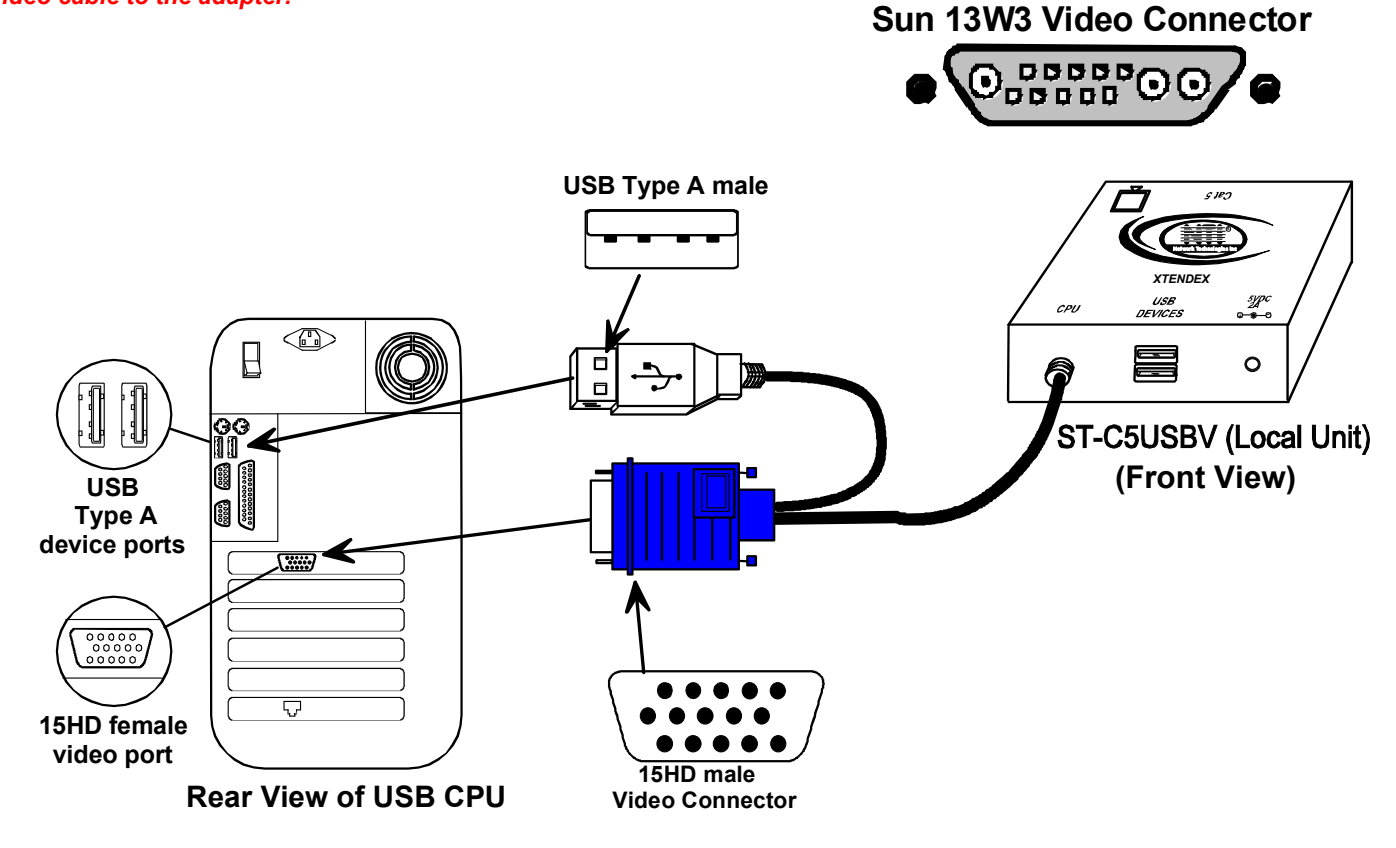

 **Figure 1- Connect the Local Unit to a CPU** 

#### **Connect the Local Devices**

If desired, connect the local user devices to the Local Unit as shown in Fig. 2.

- 1. Connect a USB keyboard and mouse to the USB type A female connectors on the Local Unit.
- 2. Connect a monitor to the 15HD female connector on the Local Unit.

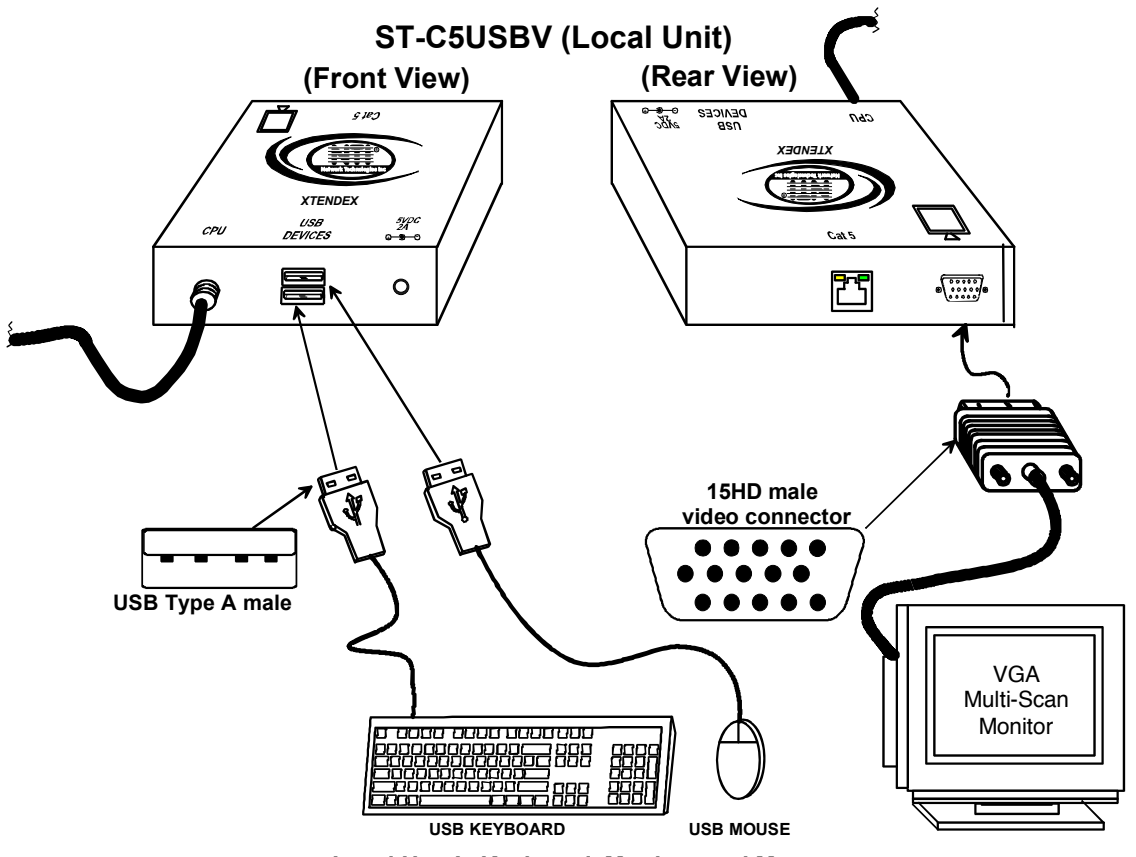

**Local User's Keyboard, Monitor, and Mouse**

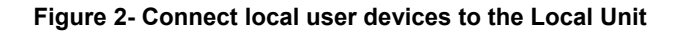

#### **Connect the CAT5 Cable**

Connect the CAT5 cable to the "CAT5" port on the rear of the Local Unit (see Fig. 3). (If an RJ45 wall outlet is being used, connect the other end of the extension cable to it.) When properly inserted the cable end should snap into place.

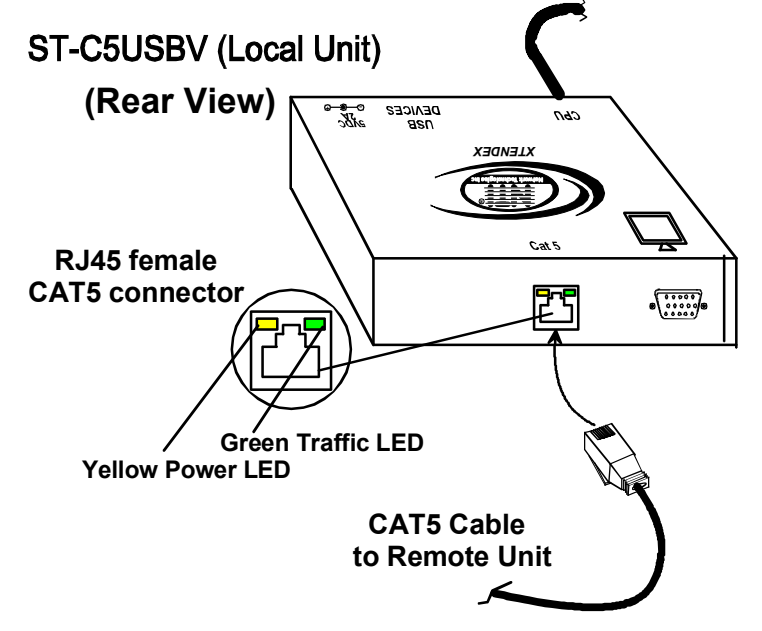

 **Figure 3- Connect the CAT5 cable to the Local Unit** 

## **The Remote Unit**

- 1. Position the Remote Unit such that the CAT5 cable, the monitor cable, the keyboard and mouse, and the AC adapter power connector can each reach the Remote Unit comfortably.
- 2. Connect the monitor cable to the 15HD female VIDEO port on the back of the Remote Unit. (See Fig. 4)
- 3. Connect the devices to the Remote Unit.
	- a. Connect the USB keyboard cable to one of the USB Type A female ports labeled "USB DEVICES" on the back of the Remote Unit. (Either one will work.)
	- b. Connect the USB mouse cable to the remaining USB Type A female port on the back of the Remote Unit.
- 4. Make sure the CAT5 cable has been installed in accordance with the "Preparation for Installation" instructions on page 4. Connect the CAT5 cable to the "CAT5" port on the back of the Remote Unit. (If an RJ45 wall outlet is being used, connect the other end of the extension cable to the RJ45 wall outlet. ) When properly inserted the CAT5 cable end should snap into place.

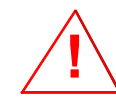

 *WARNING: Never connect the ST-C5USBV Extender to an Ethernet card, Ethernet router, hub or switch or other Ethernet RJ45 connector of an Ethernet device. Damage to devices connected to the Ethernet may result.* 

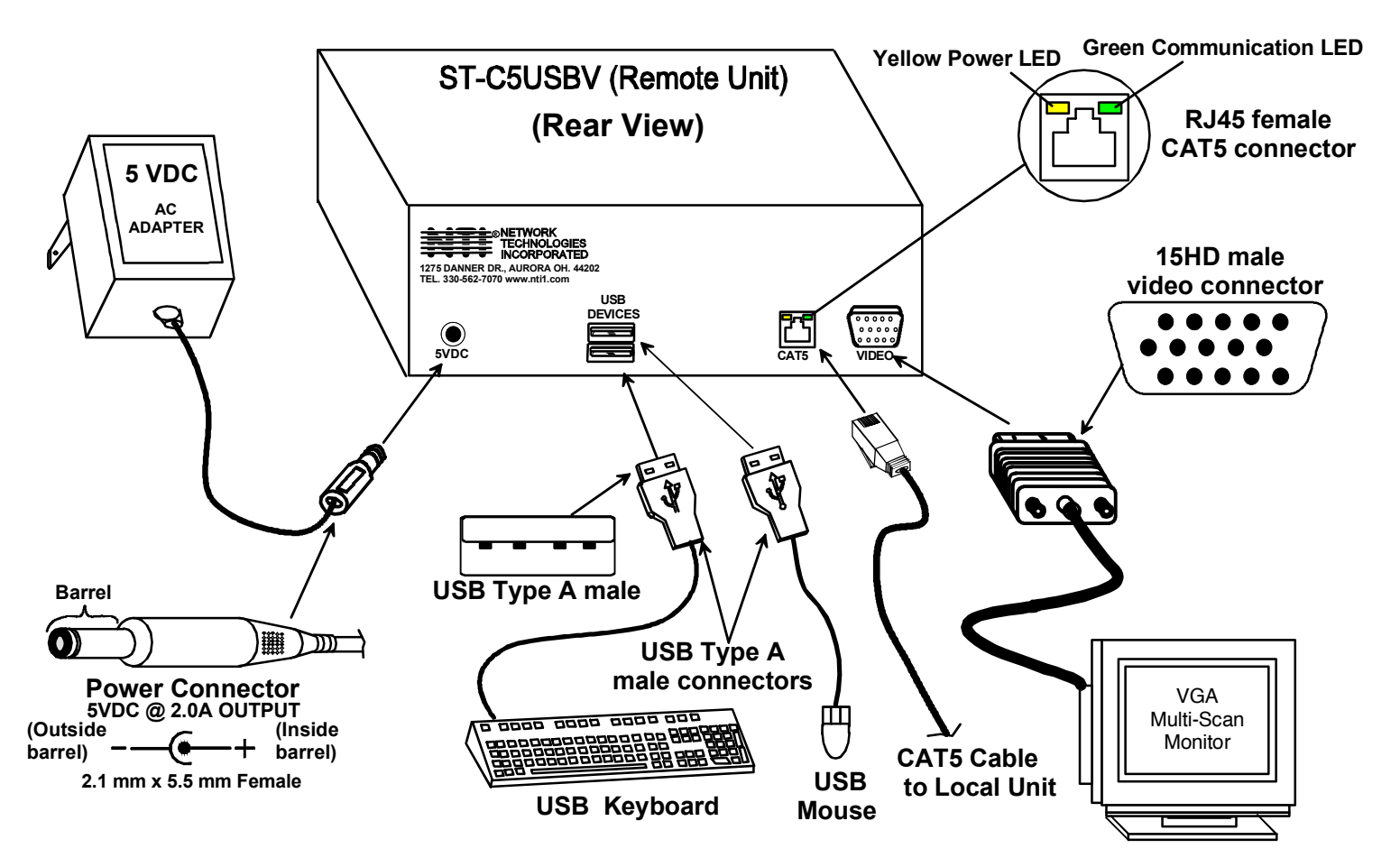

 **Figure 4- Connect the Monitor and Devices to the Remote Unit**

## **Plug-in and Boot Up**

- 1. Plug the power cord from the monitor into the power outlet.
- 2. Connect one AC adapter power connector to the 5VDC port on the back of the Remote Unit. (AC adapter shown in Fig. 4)
- 3. Plug the AC adapter into a power outlet. The "Power" LED on the Remote Unit should illuminate, indicating that a proper power connection has been made to the Remote Unit.
- 4. Connect the other AC adapter power connector to the 5VDC port on the Local Unit (Fig. 5).
- 5. Plug the AC adapter into a power outlet. The "Power" LED on the Local Unit should illuminate, indicating that a proper power connection has been made to the Local Unit.
- 6. Turn ON the CPU and monitor. The CPU and monitor should each react as if they were directly connected to each other. The green communication LEDs on the Remote and Local Units (see fig. 3) should blink indicating there is proper communication between them.

#### *Note: A loss of signal (blank screen) may be experienced for an instant during the auto-compensation process after powering-up. This may also occur if the CAT5 USB KVM Extender senses a loss of or weak signal connection in the CAT5 cable*.

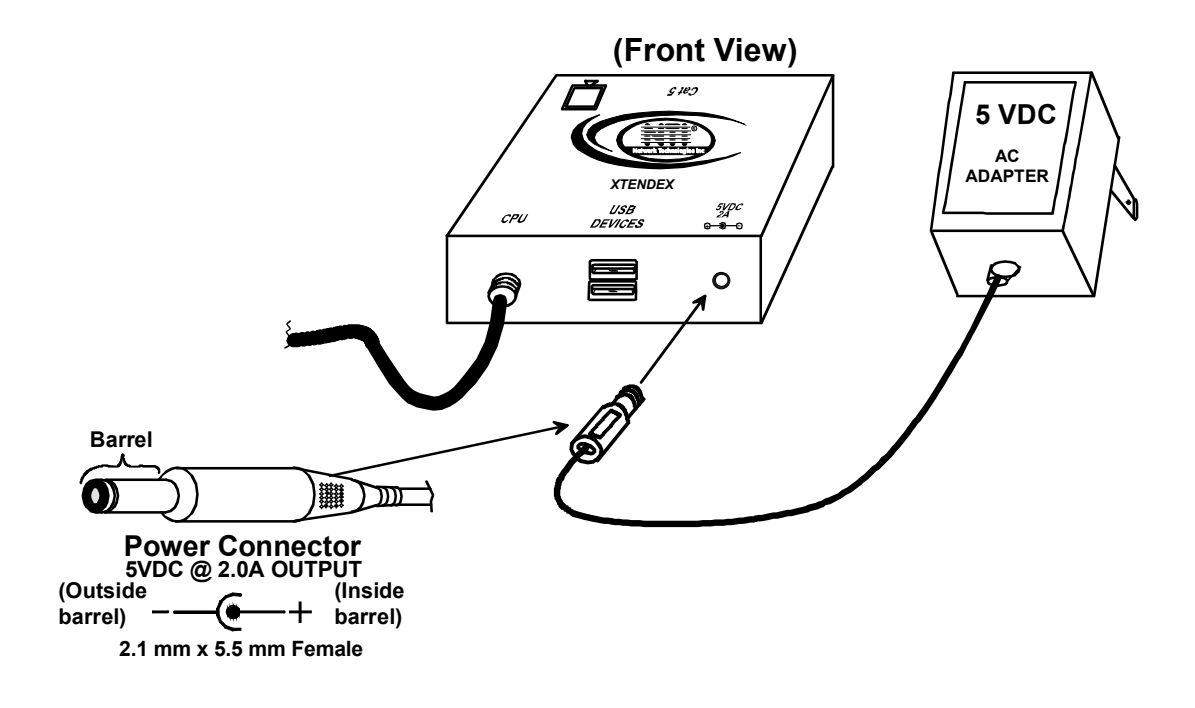

 **Figure 5- Connect AC adapter to Local Unit** 

## **SETUP MENU**

The Setup Menu is an On Screen Display (OSD) menu that allows users to change the configuration of the ST-C5USBV USB Extender. The following configuration changes can be made:

- Video Adjustments- for adjusting video resolution based on varying cable lengths
- Port Configuration- for adjusting compatibility with MAC versus PC and SUN CPUs
- DDC Update- for updating DDC information between the monitor and the Extender

To access the Setup Menu, simultaneously press the left and right <Shift> keys on the keyboard. The menu in Figure 4 will appear.

#### *Note: The OSD menu is only accessible from the Remote Unit.*

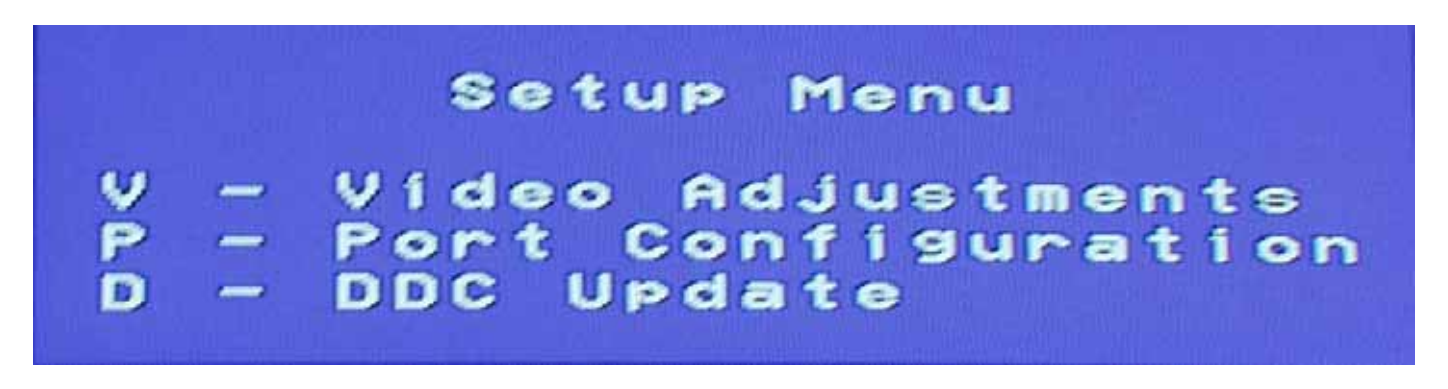

#### **Figure 6- Setup Menu**

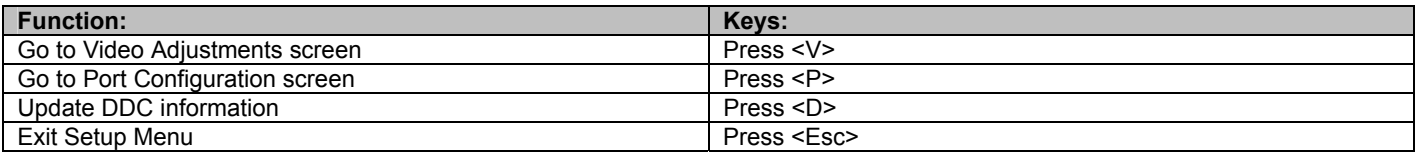

*Note: The window can be moved across the screen by moving the mouse.*

#### **Video Adjustment Screen**

 Video quality adjustment is done automatically to assure the image is as clear as possible. However, due to the different twisting rates of each pair of wires in the CAT5 cable, variations in the signal delays between the red, green, and blue channels will occur when the cable is longer than 400 feet. The variations could result in poor image convergence (i.e. instead of a white vertical line the user will see three vertical lines: red, green, and blue). These variations may be adjusted by changing the settings in the first three horizontal scroll bars. Changing the settings will vary the timing of the signals and ultimately balance them out.

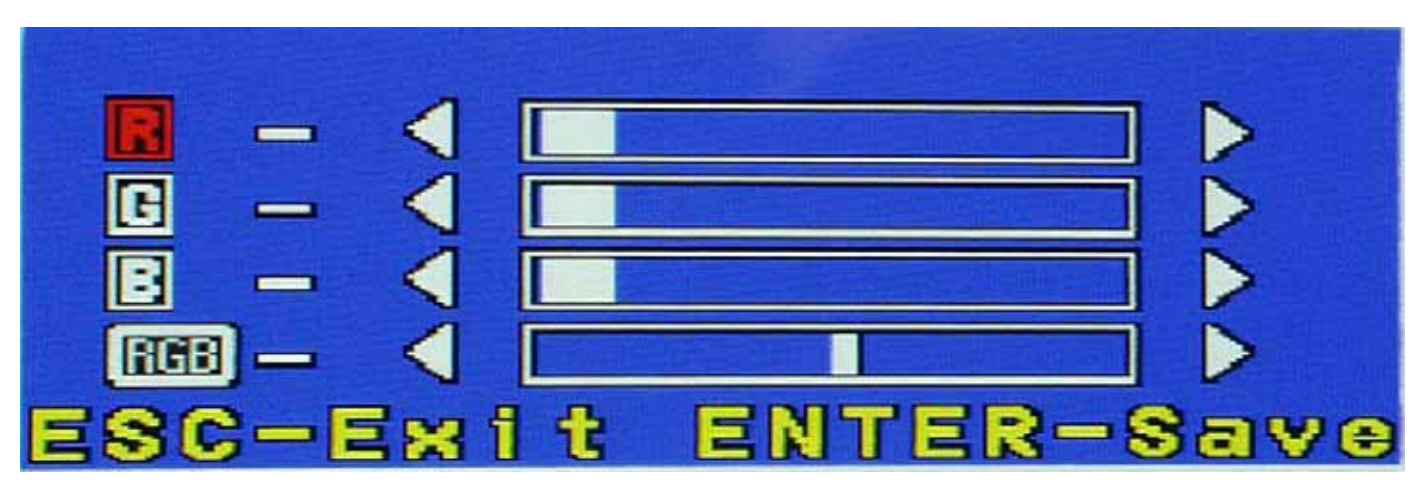

 **Figure 7- Video Adjustment Screen** 

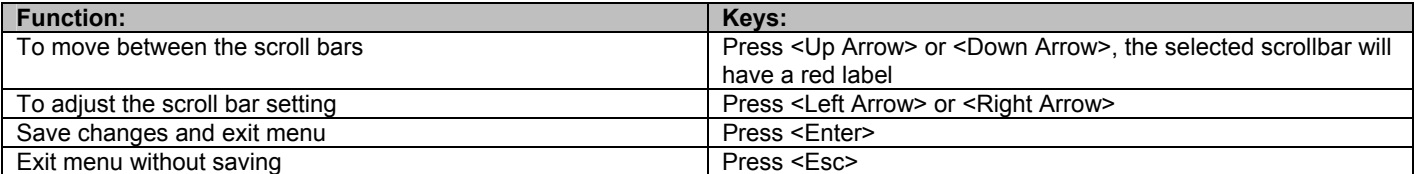

The "RGB" scroll bar is used for fine video quality adjustment of all colors. This allows the user to "fine tune" the quality of the adjusted video.

 To verify if such an adjustment is actually needed, open an application with a white window (i.e. Microsoft Word) and move the window to the right side of the screen to create a white-to-black transition. If a colored vertical line can be seen at the edge of the white window the adjustment may be needed. According to the color of the line, change the setting of the corresponding horizontal scroll bar until a clean white-to-black transition is obtained.

*Note: For additional quality adjustment, it may be necessary to adjust the brightness and contrast settings of the monitor.* 

## **Port Configuration Screen**

 Port Configuration enables the user to configure the Local Unit to be connected to a MAC CPU for passing mouse information to the MAC CPU. This is useful when the user wants to use mouse drivers provided by the mouse vendor, which allows the use of programmable functions for each mouse button. The Local Unit can be configured whenever necessary.

*NOTE: When the port is connected to a PC or SUN CPU, the configuration should be at the default setting of "W: Computer is not Mac".* 

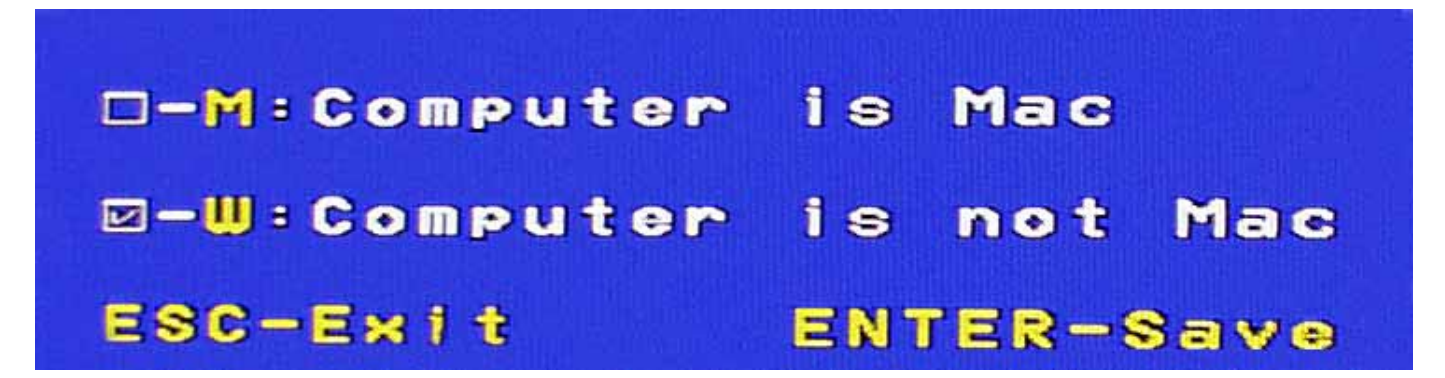

 **Figure 8- Port Configuration Screen** 

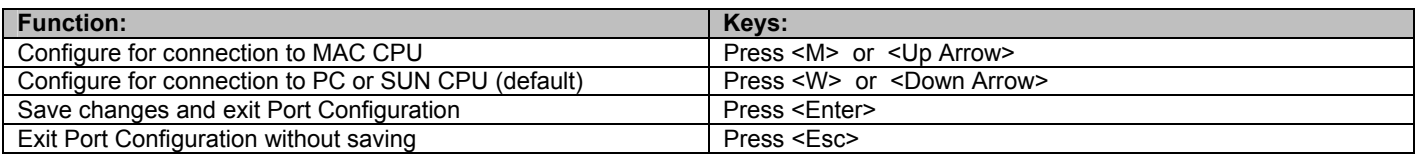

The corresponding check-box will reflect the port configuration. After setting, the configuration is stored in memory and will be retrieved whenever the ST-C5USBV Extender is powered ON.

#### **DDC Update**

DDC information allows the CPU to automatically select the optimal resolution for your monitor. Updating the DDC information is to be done at initial power-ON of the ST-C5USBV Extender or whenever a different monitor is connected to the Extender. Both the Local and Remote Units must be powered in order to update the DDC information.

Pressing D from the Setup Menu (page 9) will instruct the ST-C5USBV USB KVM Extender to read the DDC information from the monitor and store it in memory. A progress bar will show the status of the update operation. The OSD will return to the Setup Menu once the update is complete. It will be necessary to restart the CPU after updating the DDC information.

**Attention:** Some graphics cards will not send a video signal to the monitor until it has received the DDC information from the monitor. In this case, the monitor may not display anything until the DDC information is read. This may occur if this is the first time the monitor is being connected to the Extender. The DDC information must be updated in the Extender to achieve video.

To update the DDC information without video;

- 1. With everything connected, power ON the CPU, Remote Unit, the Local Unit, and the monitor.
- 2. Press the left and right <Shift> keys on the Remote keyboard to get into Setup Menu. (The OSD may not be visible.) The Green Communication LED on the ST-C5USBV RJ45 connector should stop blinking.
- 3. Press <D> to update DDC information. The Green Communication LED will blink for 2-3 seconds. Wait until it stops blinking.
- 4. Press <Esc> to exit the Setup Menu.
- 5. Restart the CPU.

## **COMMON APPLICATIONS**

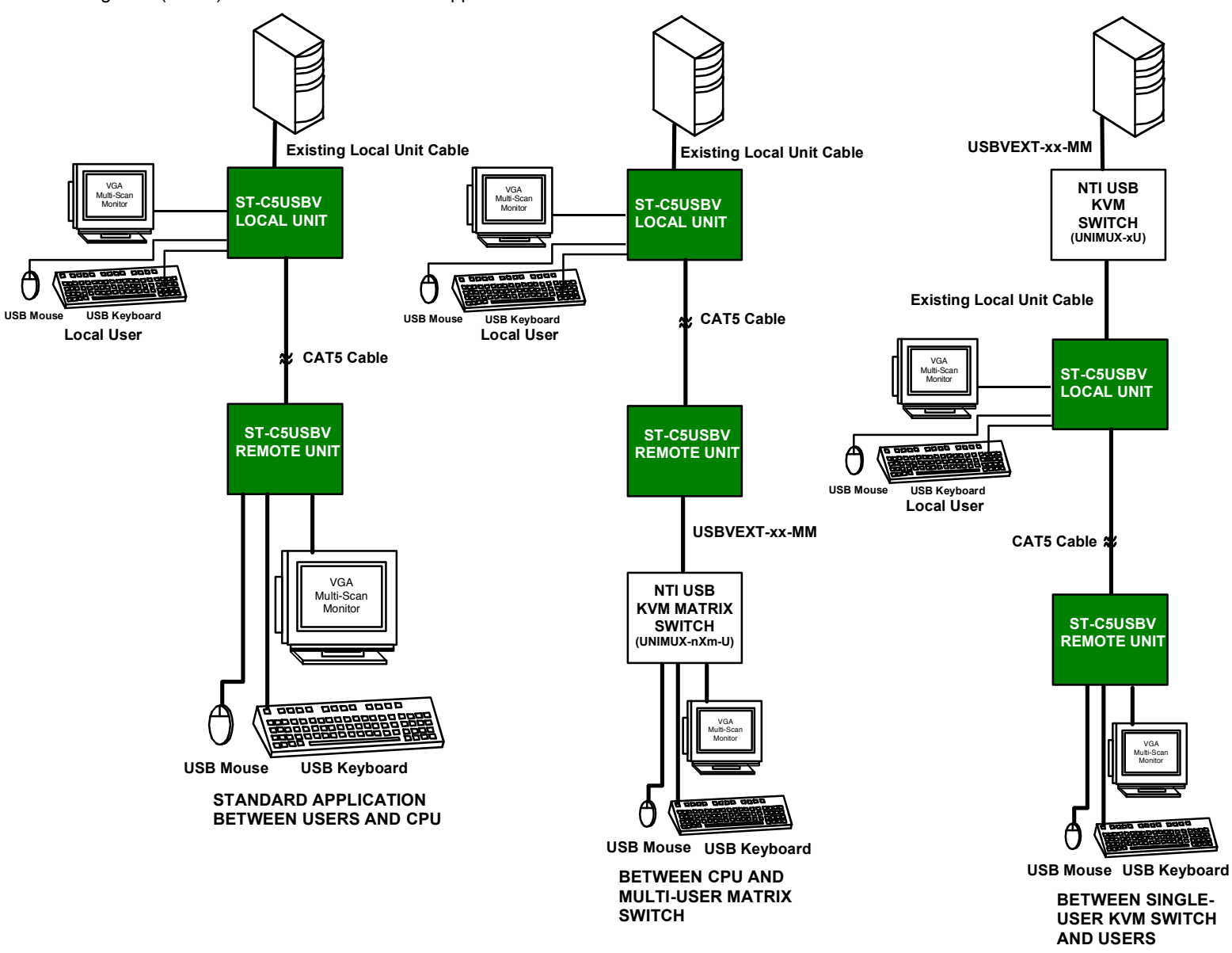

Figure 9 (below) illustrates three common applications for the ST-C5USBV USB KVM Extender.

 **Figure 9- Examples of common applications for the ST-C5USBV USB KVM Extender** 

## **TECHNICAL SPECIFICATIONS**

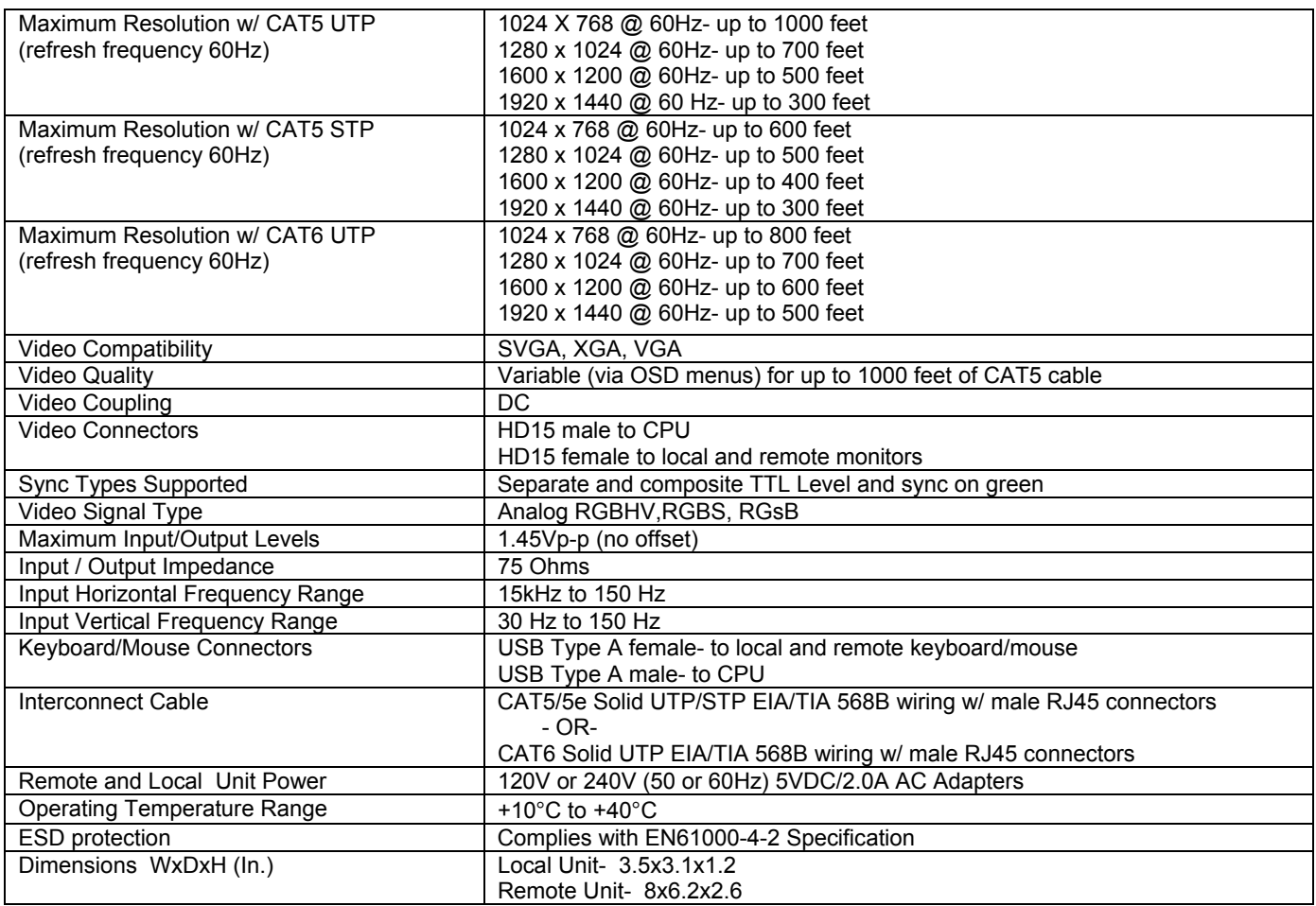

## **INTERCONNECTION CABLE WIRING METHOD**

The connection cable between the remote and local is terminated with RJ45 connectors and must be wired according to the EIA/TIA 568B industry standard. Wiring is as per the table and drawing below.

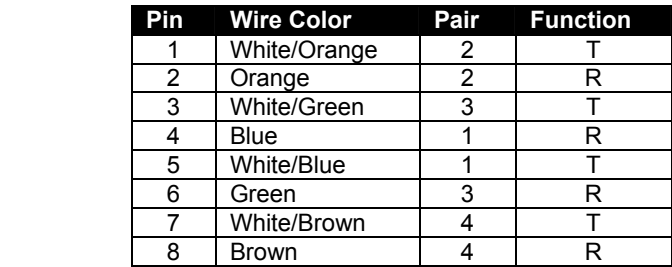

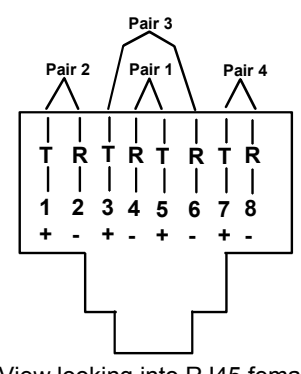

(View looking into RJ45 female)

 **Figure 10- Pin positions in female RJ45 connector** 

*Note: CAT5 connection cable used between NTI XTENDEX Series Local and Remote or any XTENDEX Series products should not be run underground, outdoors or between buildings.* 

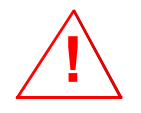

*WARNING: Outdoor or underground runs of CAT5 cable could be dangerous and will void the warranty.* 

## **KEYBOARD TRANSLATION**

#### **Key Equivalents**

Using the chart below, find the character needed to be typed on the CPU being accessed, then follow the row across for the equivalent on the keyboard being used. (See Fig. 11 on page 14 for reference.)

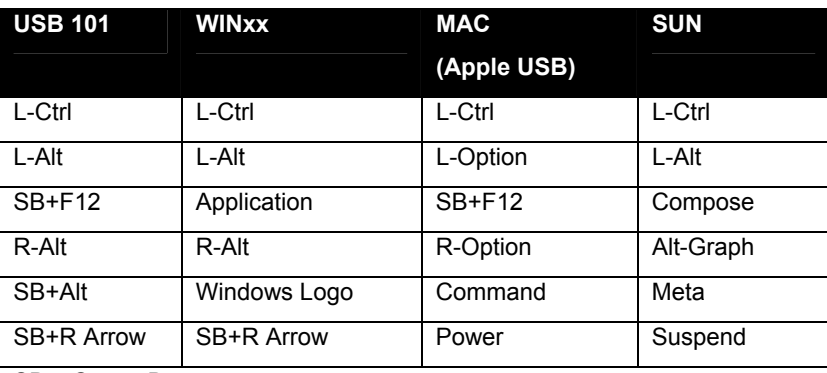

SB = Space Bar

L and R = Left and Right keys when two keys are marked the same on a keyboard.

#### **SUN's 16 Extra Keys**

Use the chart below to type SUN's additional 16 keys using a 101, WINxx, or MAC (Apple) USB keyboard).

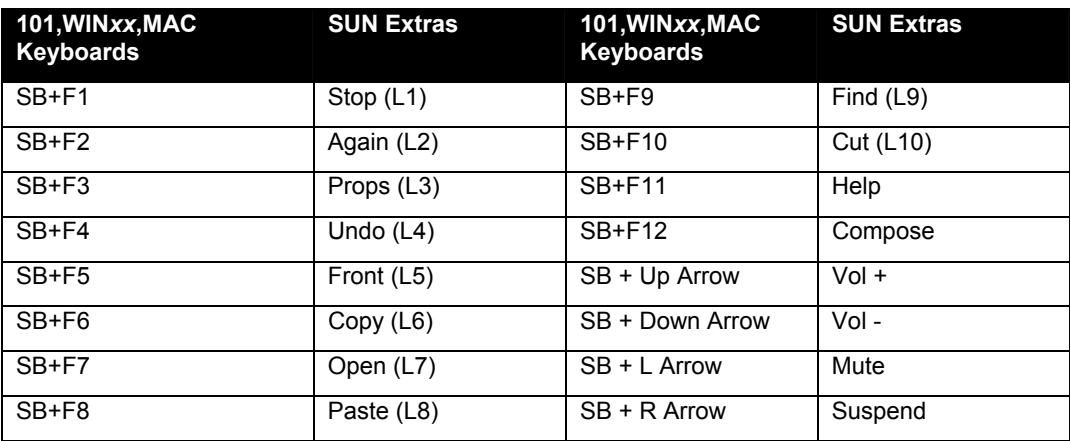

SB = Spacebar

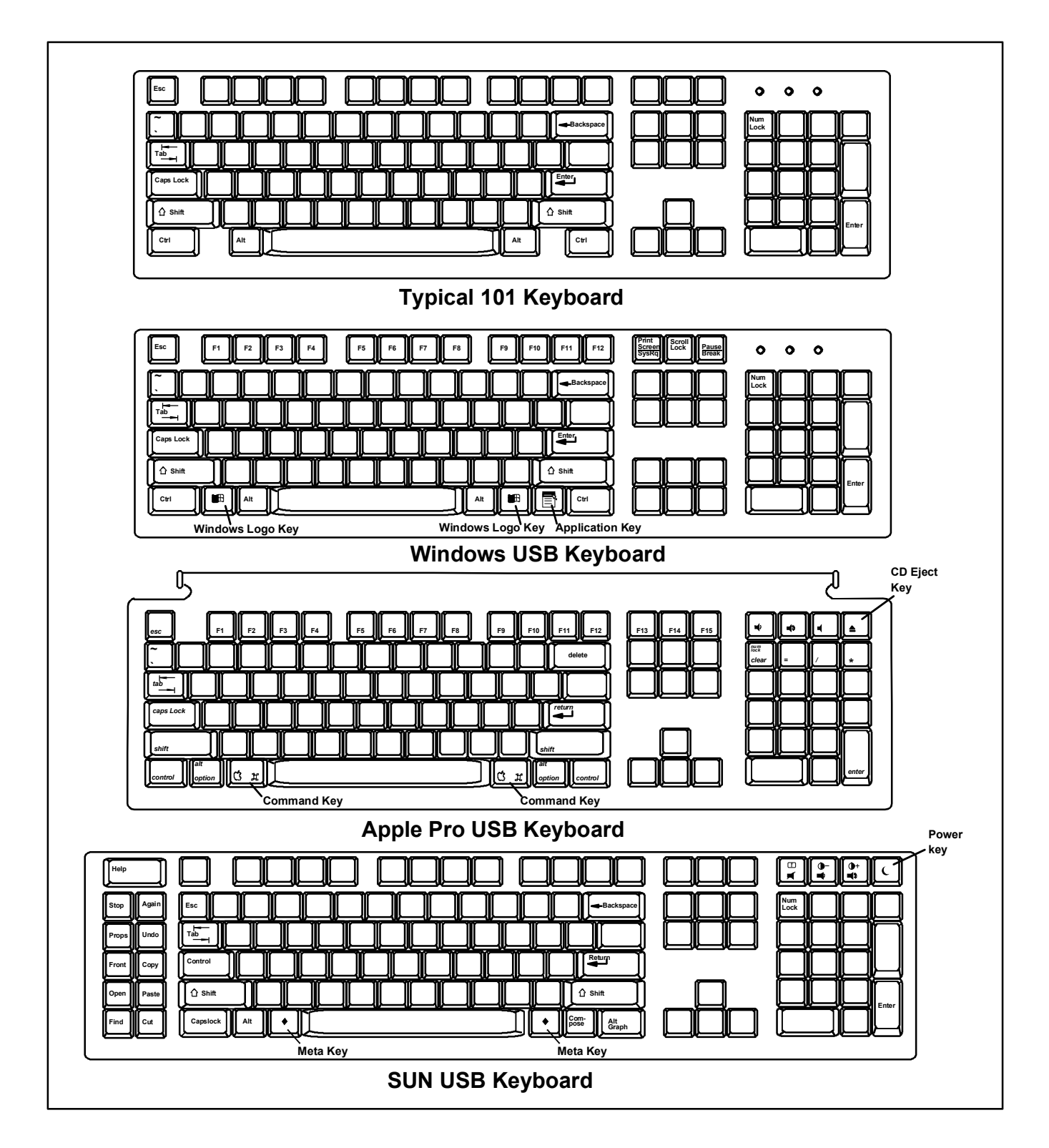

 **Figure 11- Keyboard Layouts** 

## **TROUBLESHOOTING**

Each and every piece of every product produced by Network Technologies Inc is 100% tested to exacting specifications. We make every effort to insure trouble-free installation and operation of our products. If problems are experienced while installing this product, please look over the troubleshooting chart below to see if perhaps we can answer any questions that arise. If the answer is not found in the chart, please check the FAQs (Frequently Asked Questions) at our website at http://www.networktechinc.com or contact us directly for help at 1-800-742-8324 (800-RGB-TECH) in US & Canada or 1-330-562- 7070. We will be happy to assist in any way we can.

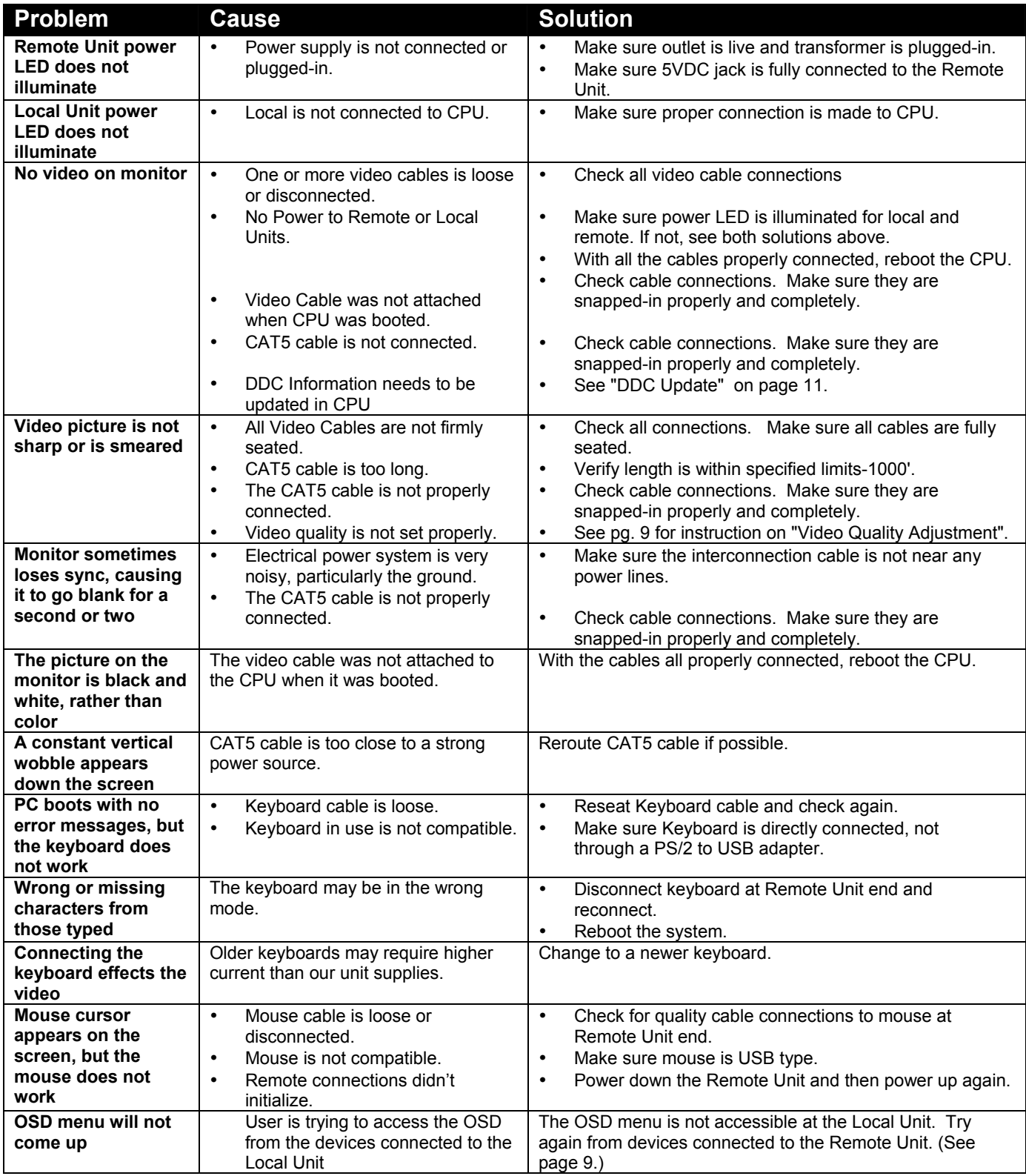

#### **WARRANTY INFORMATION**

The warranty period on this product (parts and labor) is two (2) years from the date of purchase. Please contact Network Technologies Inc at (800) 742-8324 (800-RGB-TECH) or (330) 562-7070 or visit our website at **http://www.networktechinc.com** for information regarding repairs and/or returns. A return authorization number is required for all repairs/returns.

*Note: CAT5 connection cable used between NTI XTENDEX Series Local and Remote or any XTENDEX Series products should not be run underground, outdoors or between buildings.* 

*WARNING: Outdoor or underground runs of CAT5 cable could be dangerous and will void the warranty.*  **!**

Man013 Rev 7/24/06